**GUÍA DE ACCESO A LAS BASES DE DATOS EN LÍNEA**

Biblioteca Luis Echavarría Villegas Programa de Formación en Competencias Informacionales 2023

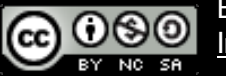

Esta obra está bajo una [licencia de Creative Commons Reconocimiento](http://creativecommons.org/licenses/by-nc-sa/4.0/)-NoComercial-CompartirIgual 4.0 Internacional .

## **CONTENIDO**

- 1. Ingreso al portal de la Biblioteca
- 2. Selección de la base de datos
	- 2.1 Búsqueda en la base de datos a. Por el nombre de la base de datos. b. Por la materia de su interés. c. Por los tipos de bases de datos.
	- 2.2 Ten en cuenta a. El tipo de acceso. b. El tipo de contenido.
- 3. Autentificación en el sistema.
- 4. Consulta en la base de datos selecciona.

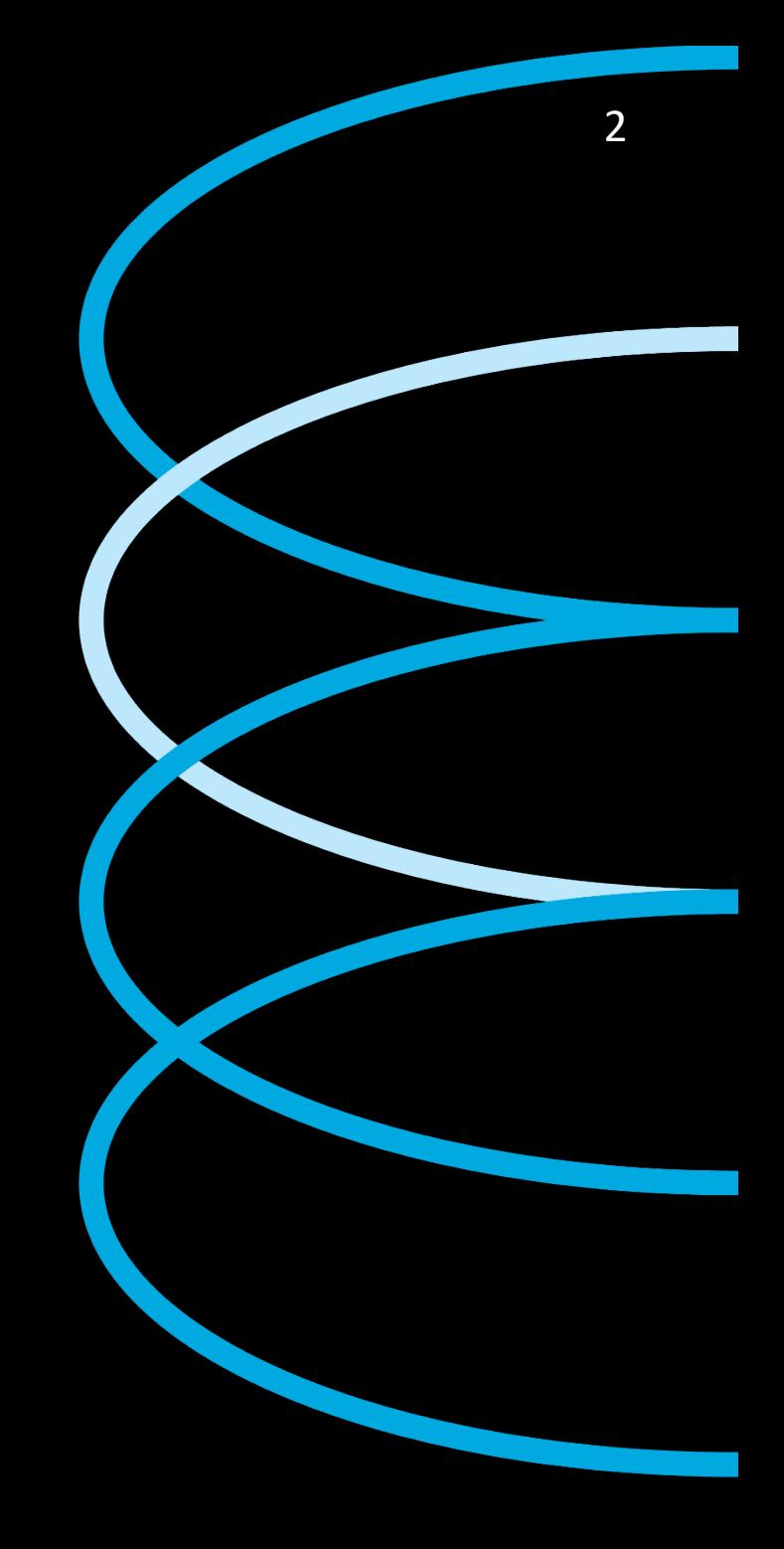

# ACCESO A LAS **BASES DE**  DZN IOS

Esta guía muestra la forma de acceder a *las bases de* datos en línea dentro y fuera del campus de la Universidad EAFIT.

Para acceder a las bases de<br>
datos es necesario tener<br>
usuario y contraseña del datos es necesario tener usuario y contraseña del correo electrónico de la Universidad. En caso de no tenerlo, debe dirigirse al **bloque 18, piso 4.**

#### PASO 1: INGRESO AL PORTAL DE LA BIBLIOTECA

Para acceder a las bases de datos debe ingresar al portal de la Universidad y dar clic en la opción **ACADEMIA** y luego **BIBLIOTECA**.

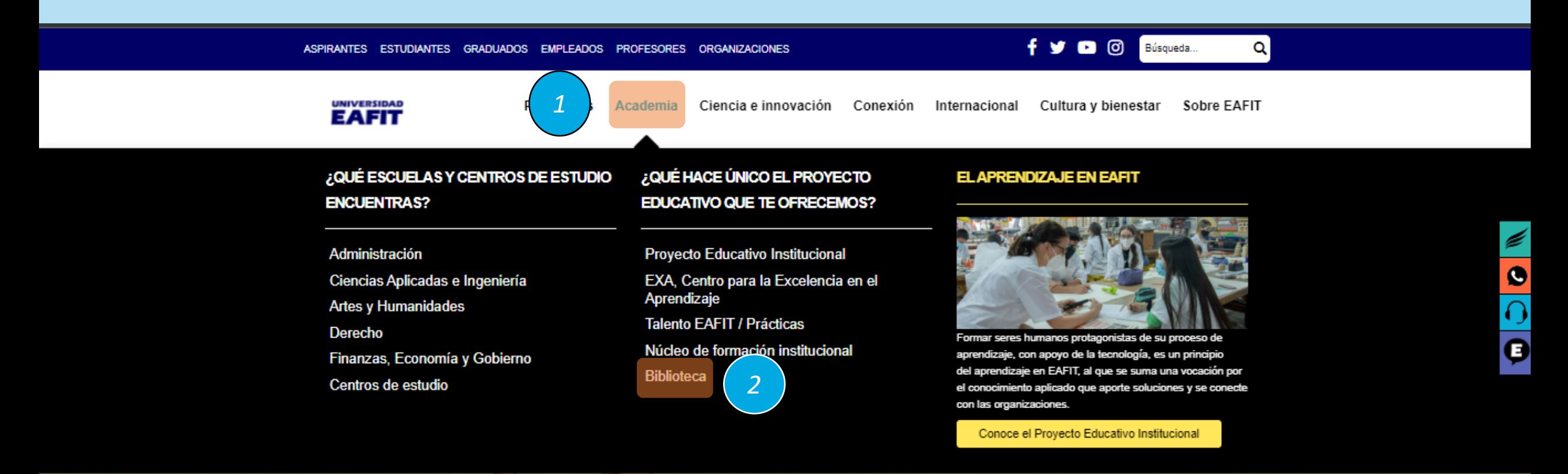

Visítala en el Centro de Artes

Más información

#### PASO 1: **INGRESO AL PORTAL DE LA BIBLIOTECA**

En la página principal de Biblioteca y elige la opción **ACCESO BASES DE DATOS**

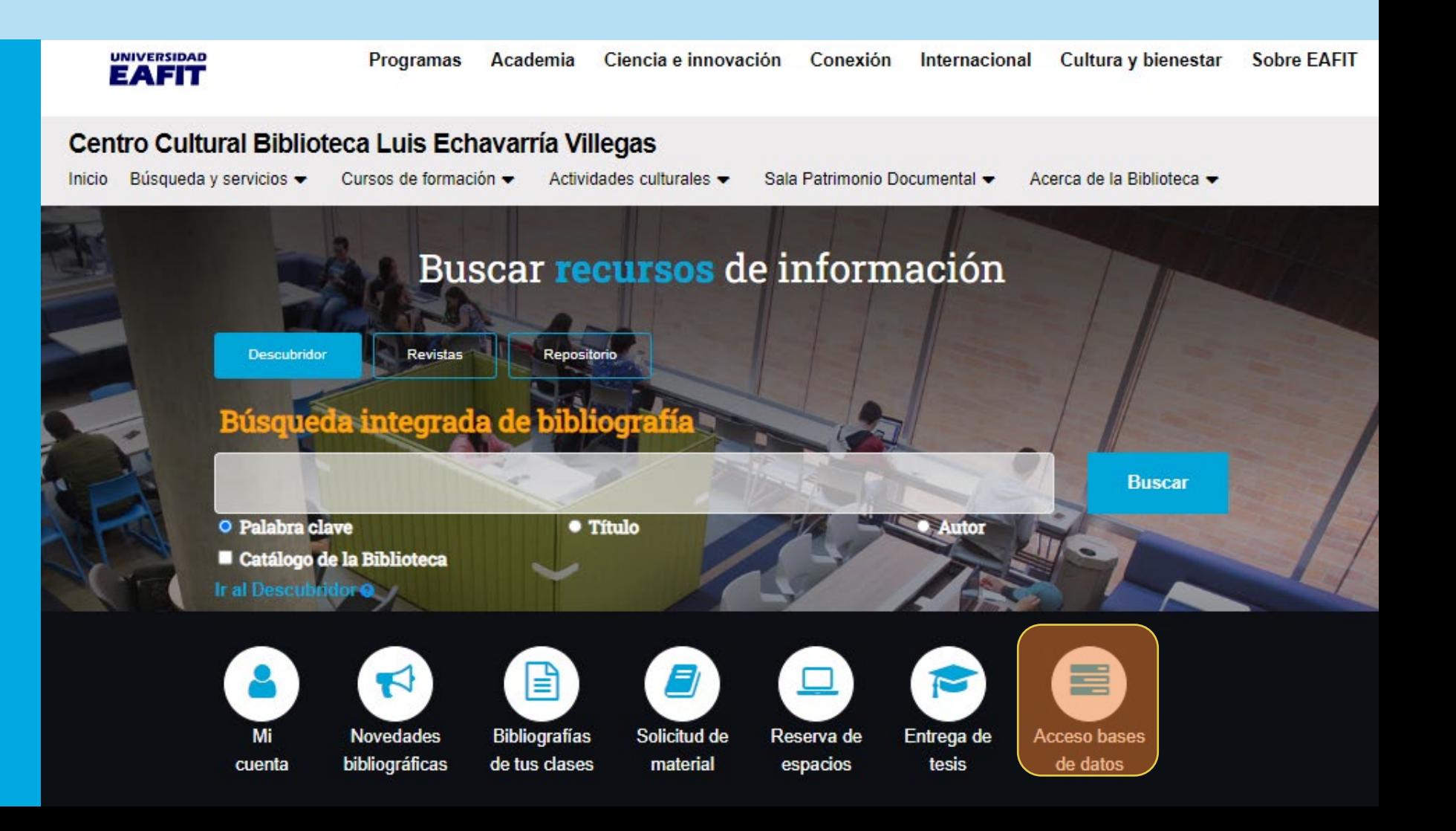

#### PASO 2: **SELECCIÓN LA BASE DE DATOS**

Aquí encontrarás un listado con las bases de datos que tiene suscrita la Biblioteca, las que están en prueba y algunas de Acceso Abierto.

#### **UNIVERSIDAD Programas** Academia Ciencia e innovación Conexión Internacional Cultura y bienestar **Sobre EAFIT EAFIT** Centro Cultural Biblioteca Luis Echavarría Villegas / Búsqueda y servicios Búsqueda y servicios ❤ Cursos de formación ▼ Sala Patrimonio Documental → Inicio Actividades culturales  $\blacktriangledown$ Acerca de la Biblioteca v

« EAFIT © Centro Cultural Biblioteca Luis Echavarría Villegas ⊙ Centro Cultural Biblioteca Luis Echavarría Villegas / Búsqueda y servicios ⊙ Bases de Datos A-Z

#### Bases de Datos A-Z

Encuentre las mejores bases de datos de la biblioteca para su investigación.

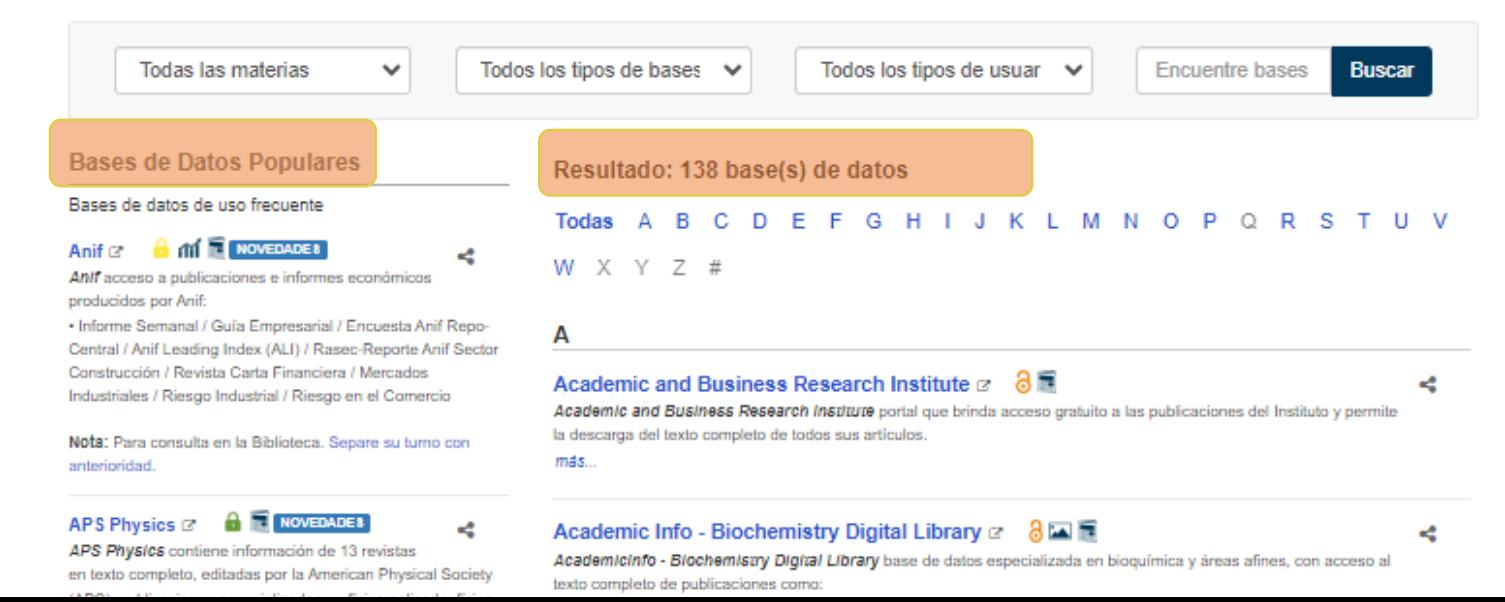

### PASO 3: **BÚSQUEDA DE LA BASE DE DATOS**

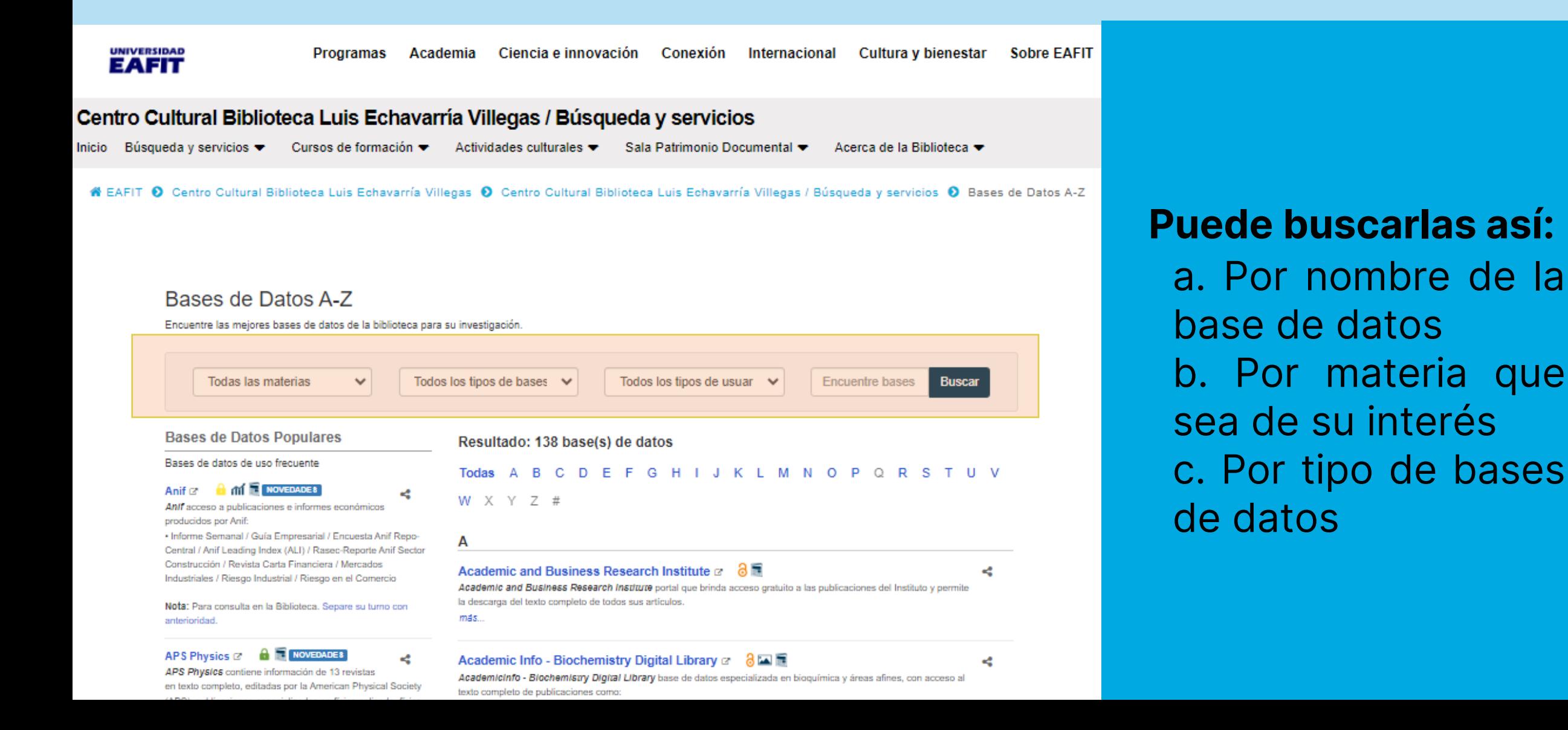

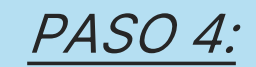

#### **BÚSQUEDA DE LA BASE DE DATOS POR EL NOMBRE**

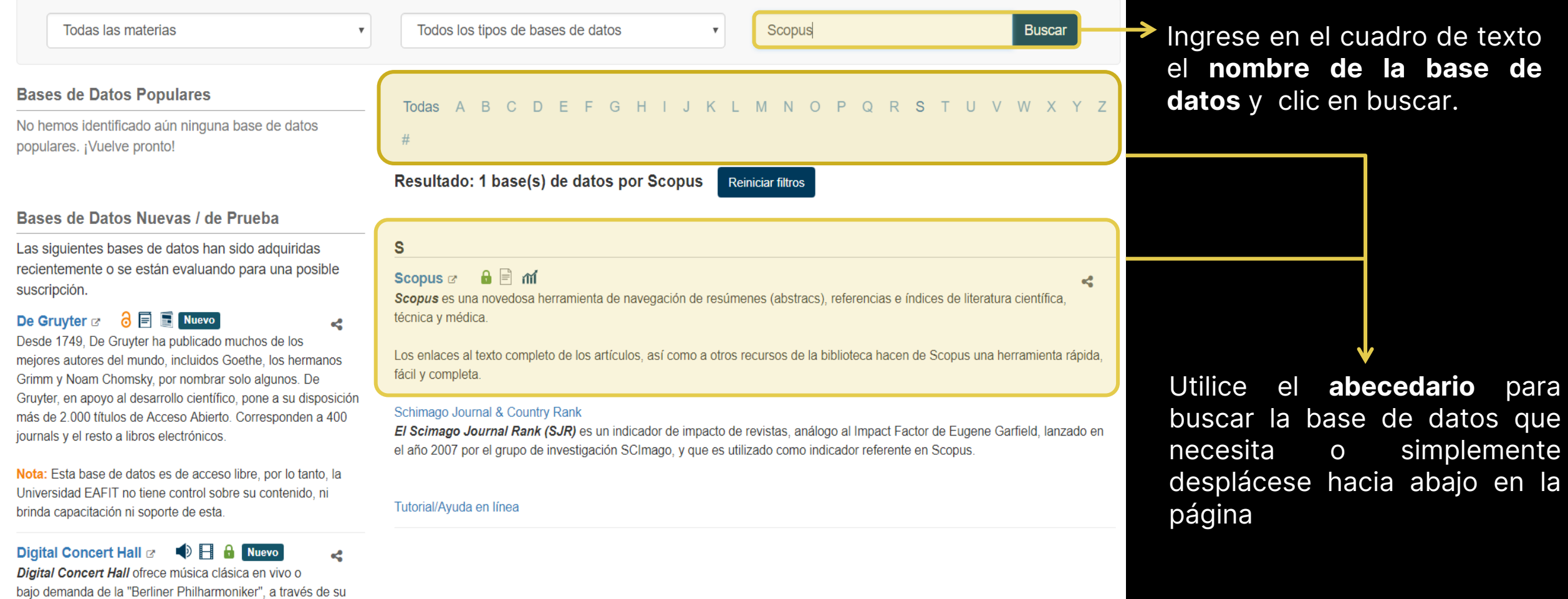

televisor, ordenador, tableta o smartphone. Las retransmisiones poseen una calidad de audio superior al CD y la imagen tiene calidad HD

## PASO 4: **BÚSQUEDA POR LA MATERIA**

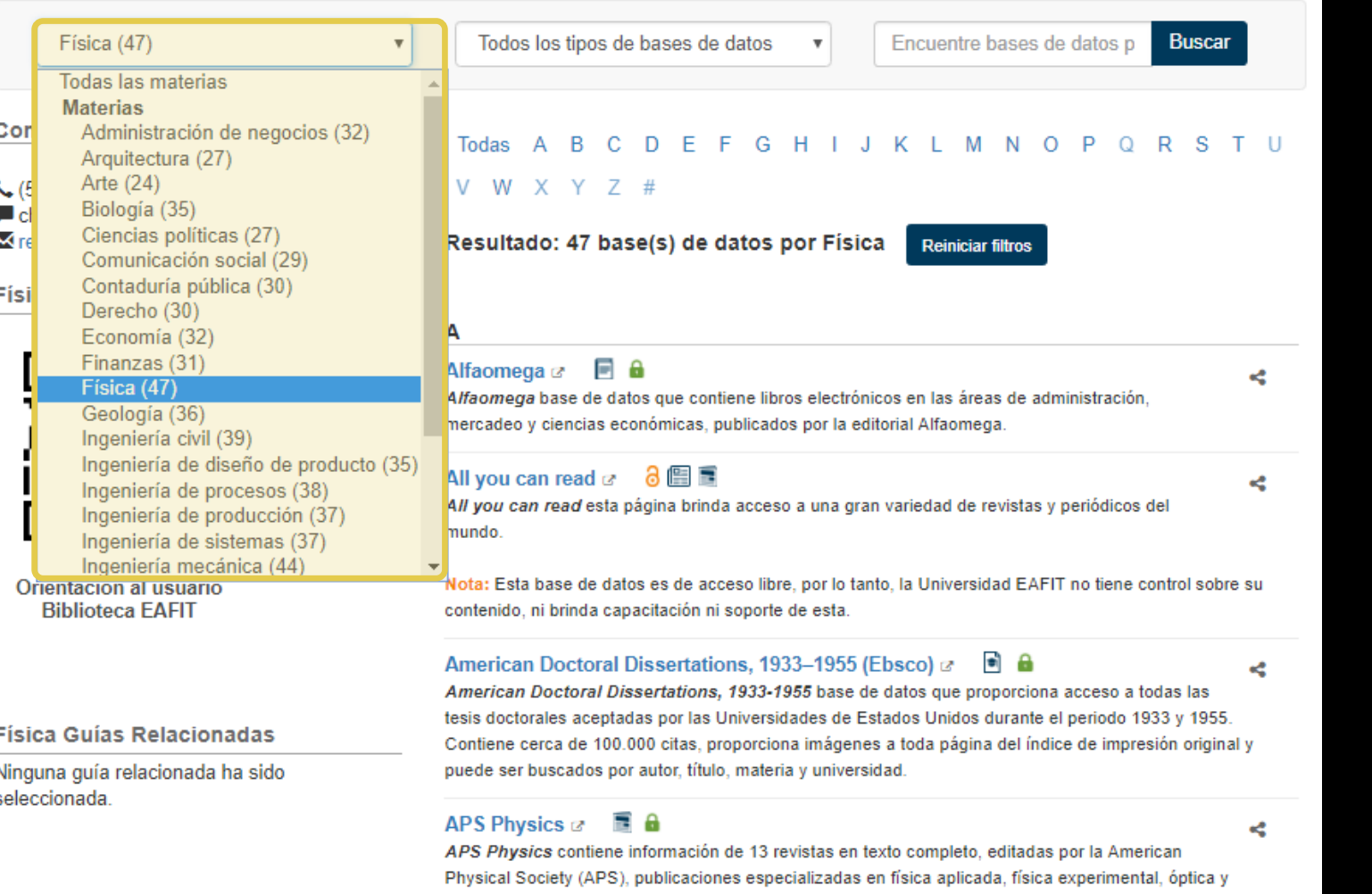

materias afines. Además, se tiene acceso al Physical Review Online Archive (Prola)

En el menú desplegable, todas las materias, seleccione la materia que sea de su interés. Posteriormente, elija la base de datos que necesita consultar

El número que se encuentra entre paréntesis al lado de la materia indica la cantidad de bases de datos sobre ese tema

## PASO 4: **BÚSQUEDA POR TIPO DE BASES DE DATOS**

#### Todas las materias **Bases de Datos Populares** No hemos identificado aún ninguna base de datos populares. ¡Vuelve pronto! Bases de Datos Nuevas / de Prueba Las siguientes bases de datos han sido adquiridas recientemente o se están evaluando para una posible suscripción.

Digital Concert Hall & **冒工D A** Nuevo Digital Concert Hall ofrece música clásica 2 en vivo o bajo demanda de la "Berliner Philharmoniker", a través de su televisor, ordenador, tableta o smartphone. Las retransmisiones poseen una calidad de audio superior al CD y la imagen tiene calidad HD.

Podrá tener acceso a:

- Los grandes directores y solistas de nuestro tiempo
- Más de 40 transmisiones en directo en alta definición cada temporada

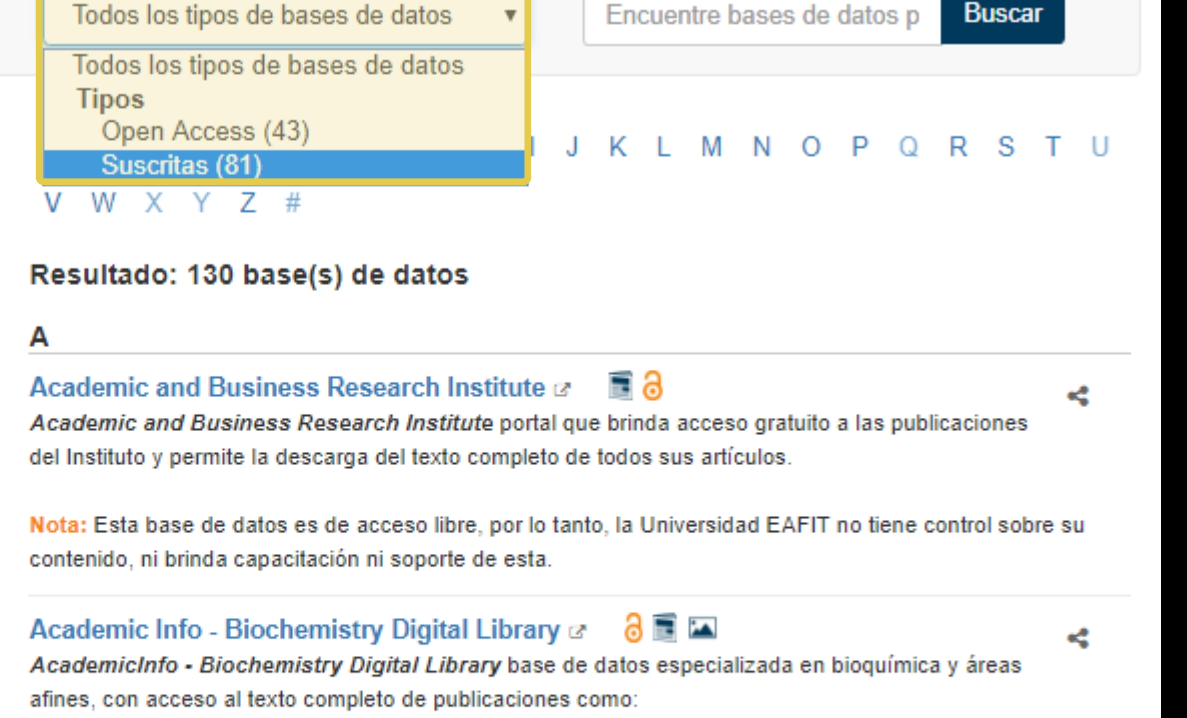

- Biochemist e-volution
- European Journal of Biochemistry
- Life Science Dictionary (Diccionario de las ciencias de la vida)

- Molecular Expressions: Images from the Microscope (Expresiones moleculares: imágenes desde el microscopio), entre otros recursos.

Nota: Esta base de datos es de acceso libre, por lo tanto, la Universidad EAFIT no tiene control sobre su contenido, ni brinda capacitación ni soporte de esta.

En el menú desplegable, **todos los tipos de bases de datos**, seleccione la opción de su preferencia y luego elija la base de datos que necesite consultar.

El **número** que se encuentra entre paréntesis al lado del tipo de base de datos, le indica la cantidad de recursos de información disponibles.

#### **a. TIPO DE ACCESO**

Acceso remoto comunidad eafitense

Acceso solo en el campus comunidad eafitense

Se puede acceder a estas bases de datos por fuera de la Universidad, por medio de una conexión a Internet utilizando el **usuario y contraseña** del correo electrónico de la Universidad.

Se puede acceder a estas bases de datos dentro del campus universitario, bajo la conexión AIREAFIT.

Acceso solo en Biblioteca comunidad eafitense

Se puede acceder a estas bases de datos desde la Biblioteca. Separe su turno con anterioridad. Teléfono: (57) (4) 261 9264. Correo electrónico: [referencia@eafit.edu.co](mailto:referencia@eafit.edu.co)

Acceso Abierto comunidad en general

Se puede acceder a estas bases de datos por fuera de la Universidad, por medio de una conexión a Internet y no requiere la autenticación con el correo de la Universidad.

## **b. TIPO DE CONTENIDO**

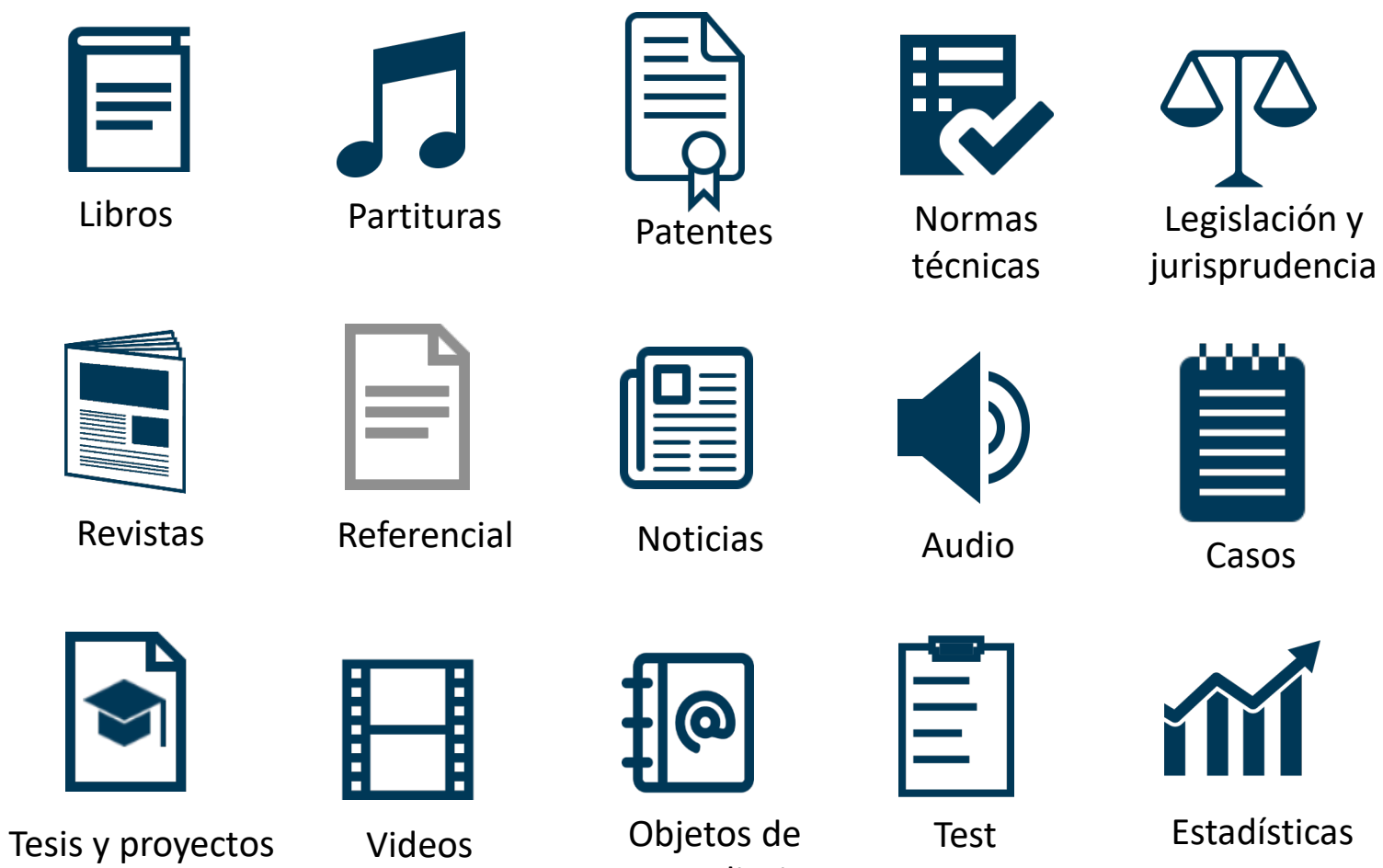

aprendizaje

de grado

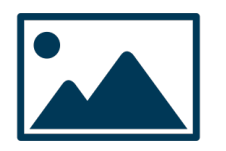

Imágenes

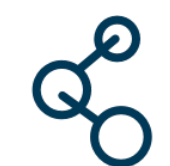

Elementos químicos y materiales

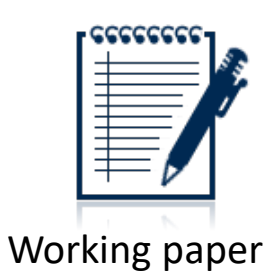

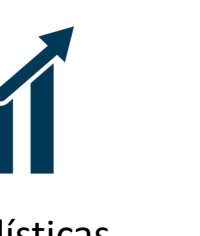

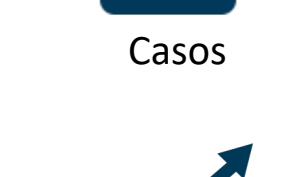

dísticas

12

## PASO 5: AUTENTICACION EN EL SISTEMA

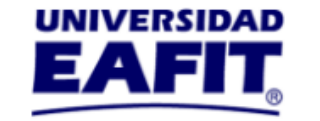

Estudiar en EAFIT Academia Investigación Bienestary Cultura International Proyección Acerca de EAFIT

#### Biblioteca Luis Echavarría Villegas

#### Autenticación de usuarios

Acceso remoto a los recursos electrónicos bibliográficos del Centro Cultural Biblioteca. Servicio habilitado para usuarios activos de la universidad (estudiantes, docentes, investigadores, administrativos)

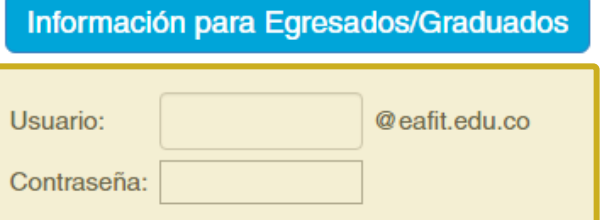

#### Ingresar

Si usted es estudiante o profesor del CEC, profesor de posgrado o investigador temporal/externo

vinculado a proyectos con EAFIT, más información

Cuando el sistema le solicite identificación, debe ingresar el USUARIO **CONTRASEÑA DEL CORREO ELECTRÓNICO** de la Universidad y hacer clic en **INGRESAR**

## PASO 6: **BÚSQUEDA EN LA BASE DE DATOS**

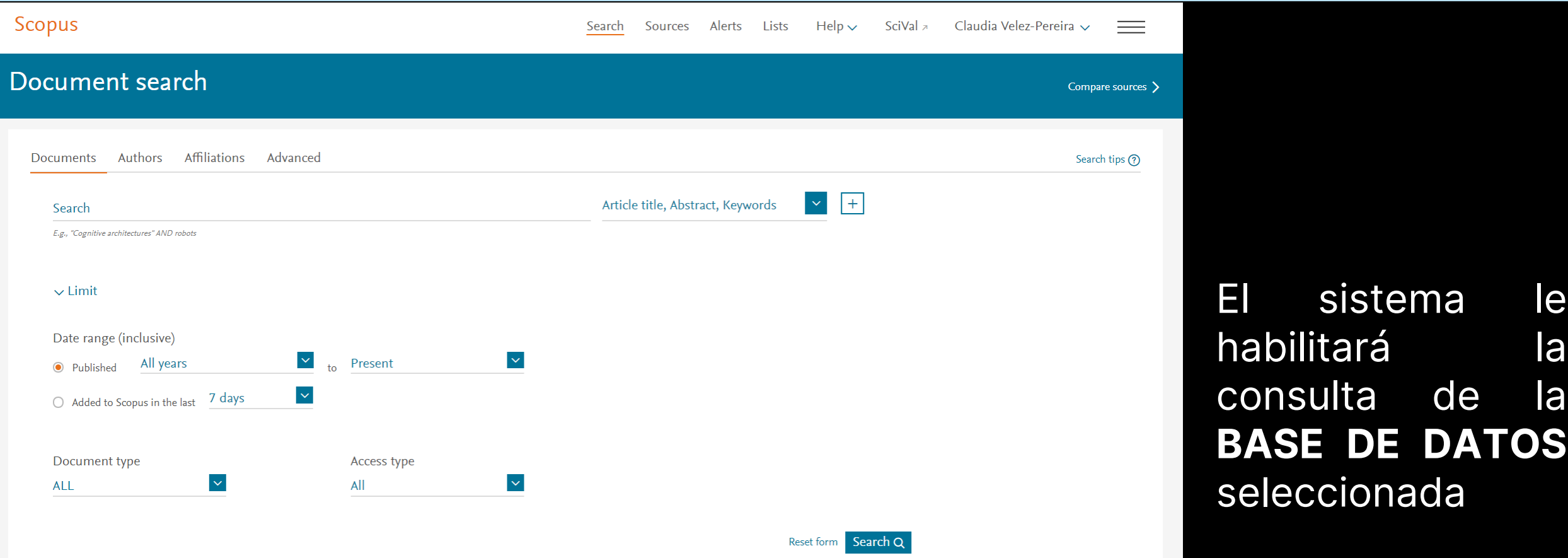

## **¡IMPORTANTE!**

Si requiere capacitación sobre el manejo de las bases de datos, puede solicitar los cursos de formación que ofrece gratuitamente la Biblioteca a los estudiantes, docentes, investigadores y empleados administrativos de la **Universidad EAFIT.**

#### **[SOLICITE SU CURSO AQUÍ](http://www.eafit.edu.co/biblioteca/formacion-usuarios/Paginas/formulario-solicitud.aspx)**

# **¡CONTÁCTENOS!**

Para mayores informes comuníquese con el Programa de Formación en **Competencias Informacionales y Digitales – COIN**:

Correo: [formacion@eafit.edu.co](mailto:formacion@eafit.edu.co) Teléfono: : (57) (604) 2619500 ext. 8979 Sitio web: [http://www.eafit.edu.co/biblioteca/cursos](http://www.eafit.edu.co/biblioteca/cursos-formacion/Paginas/inicio.aspx)formacion/Paginas/inicio.aspx